# **WebSphere**® Portal Server

 $\bigoplus$ 

**Verzia 6.1.5**

## **Príručka Rýchly štart**

Táto príručka vám pomôže vykonať typickú inštaláciu servera WebSphere Portal Server.

-

RĒ.

Národná jazyková verzia: Ak chcete získať príručku Rýchly štart v iných jazykoch, použite súbory PDF na CD Rýchly štart alebo na adrese [http://www.ibm.com/support/docview.wss?rs=688&uid=swg27016788.](http://www.ibm.com/support/docview.wss?rs=688&uid=swg27016788)

### **Prehl'ad produktu**

IBM WebSphere® Portal Server poskytuje komplexnú sadu portálových služieb, potrebných na zabezpečenie centralizovanej a personalizovanej interakcie s aplikáciami, obsahom, podnikovými procesmi a ľuďmi.

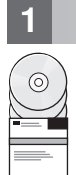

## **1 Krok 1: Prístup k softvéru a dokumentácii**

Softvér produktu môžete nájsť na CD alebo v elektronickom obraze, ktoré sú dostupné cez Passport Advantage. Ak svoj produkt preberáte cez službu Passport Advantage, postupujte podľa návodu v dokumente o preberaní na adrese [http://www.ibm.com/support/docview.wss?rs=1070&uid=swg24024450.](http://www.ibm.com/support/docview.wss?rs=1070&uid=swg24024450) Tento produkt je dostupný ako ponuka jedného produktu s viacerými licenčnými voľbami. Zoznam volieb licencií a príslušných oprávnení nájdete v zmluve International Program License Agreement.

Ponuka produktu, ktorú ste zakúpili, zahŕňa obmedzené oprávnenia na všetky alebo niektoré nasledujúce ďalšie programy IBM:

IBM WebSphere Application Server Network Deployment, IBM DB2 Universal Database Enterprise Server Edition, IBM Tivoli Directory Server, IBM WebSphere Portlet Factory a IBM WebSphere Portlet Factory Designer.

Úplnú dokumentáciu vrátane pokynov na inštaláciu nájdete v Informačnom centre WebSphere Portal na adrese <http://www.ibm.com/developerworks/websphere/zones/portal/proddoc.html>

#### **2 Krok 2: Stanovenie konfigurácie systému a hardvéru**

Pozrite si dokument, podrobne popisujúci systémové požiadavky, na adrese [http://www-1.ibm.com/support/](http://www.ibm.com/support/docview.wss?rs=688&uid=swg27007791) [docview.wss?rs=688&uid=swg27007791](http://www.ibm.com/support/docview.wss?rs=688&uid=swg27007791)

## **3 Krok 3: Prehľad základnej architektúry**

Nasledujúca schéma ilustruje základnú architektúru servera WebSphere Portal Server.

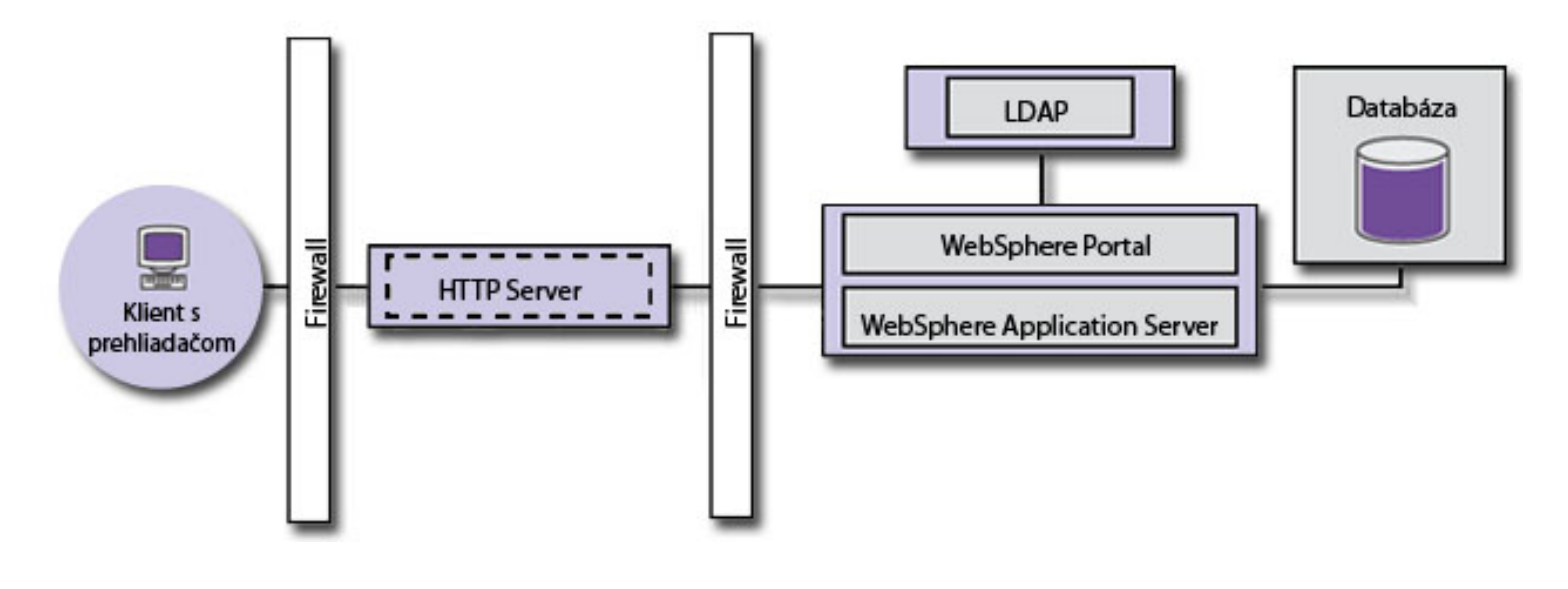

## **4 Krok 4: Inštalácia WebSphere Portal Server**

![](_page_1_Picture_1.jpeg)

Scenár rýchlej inštalácie: Scenár rýchlej inštalácie poskytuje chronologické pokyny, ktoré vám pomôžu rýchlo nainštalovať základnú funkčnú inštanciu servera WebSphere Portal Server.

- 1. Spustite inštalačný program jedným z nasledujúcich spôsobov:
	- 1.

Použite inštalačné CD, určené pre váš operačný systém.

- v i5/OS: Spustite súbor install400.bat z koreňového adresára inštalačného CD v systéme Windows alebo súbor install.sh z koreňového adresára inštalačného CD v relácii QSH konzoly i5/OS.
- v Systémy UNIX: Vložte inštalačné CD do mechaniky a z koreňového adresára inštalačného CD spustite príkaz ./install.sh
- v Windows: Vložte inštalačné CD do jednotky CD-ROM a spustite príkaz install.bat.

2.

Použite stiahnutý kód produktu, určený pre váš operačný systém.

- v i5/OS: Spustite súbor install400.bat z koreňového adresára inštalačného disku v systéme Windows alebo súbor install.sh z koreňového adresára stiahnutého produktu v relácii QSH konzoly i5/OS.
- v Systémy UNIX: Spustite príkaz ./install.sh z koreňového adresára stiahnutého produktu.
- v Windows: Spustite príkaz install.bat z koreňového adresára stiahnutého produktu.
- 2. Postupujte podľa pokynov na inštalačných paneloch.
- 3. Ak chcete overi, či je server WebSphere Portal Server funkčný, v okne prehliadača otvorte nasledujúcu URL: http://example.com:číslo\_portu/wps/portal, kde example.com predstavuje úplný názov hostiteľa počítača, na ktorom je spustený server Portal Server, a číslo\_portu predstavuje číslo portu, zobrazené na paneli potvrdenia, napríklad, http://www.ibm.com:10040/wps/portal.
- 4. Teraz nainštalujte všetky potrebné opravy pre produkt WebSphere Application Server. Pozrite si časť Podporovaný hardvér a softvér, kde nájdete viac informácií o vyžadovaných opravách, ktoré je nutné nainštalovať.

#### **Viac informácií**

- Ak sa chcete dozvedieť viac, pozrite si tieto zdroje informácií:
	- v Zóna WebSphere Portal: [http://www.ibm.com/developerworks/websphere/zones/portal/](http://www.ibm.com/developerworks/websphere/zones/portal/proddoc.html)
	- v Podrobné systémové požiadavky:<http://www.ibm.com/support/docview.wss?rs=688&uid=swg27007791>
	- v Informačné centrum WebSphere Portal:<http://publib.boulder.ibm.com/infocenter/wpdoc/v6r1>
	- v Wiki pre rodinu produktov WebSphere Portal:<http://www-10.lotus.com/ldd/portalwiki.nsf>
	- v Akcelerátory IBM:<http://www.ibm.com/software/lotus/portal/value/>
	- v Publikácie IBM Redbooks:<http://www.redbooks.ibm.com/>
	- v Podpora IBM:<http://www.ibm.com/software/genservers/portal/support/>

IBM WebSphere Portal Server, verzia 6.1.5. Licenčné materiály - vlastníctvo spoločnosti IBM © Copyright IBM Corp. 2000, 2009. Obmedzené práva užívateľov v štátnej správe USA - používanie, kopírovanie<br>alebo zverejňovanie je produktov alebo služieb môžu byť ochranné známky alebo servisné značky iných subjektov.

Identifikačné číslo: CF29DML

![](_page_1_Picture_28.jpeg)